# **Log4Cplus Usage**

- [Introduction](#page-0-0)
- [Loggers](#page-0-1)
- [Appenders](#page-1-0)
	- [log4cplus::NullAppender](#page-1-1)
- [log4cplus::SocketTCPAppender](#page-1-2) • [Layouts](#page-2-0)
	- [log4cplus::PatternLayout](#page-2-1)
		- [ConversionPattern](#page-2-2)
- [Troubleshooting](#page-4-0)
	- [Using SocketTCPAppender. Standard error output has errors on timeout sending](#page-4-1)

## <span id="page-0-0"></span>**Introduction**

Let's consider configuring FIXAntenna since version 2.26 or FIXEdge since version 6.7 to send logs to the Splunk or Splunk Agent running on the localhost and listening on port 1514. The example configuration is as follows:

## **Example : Forwarding logs to the Splunk**

# add Log4Cplus device for forwarding logs to the log4cplus Log.Device = File Log4Cplus

#------------- configure log4plus ------------------------- log4cplus.rootLogger = TRACE,Splunk log4cplus.appender.Splunk=log4cplus::SocketTCPAppender #set host/port Splunk log4cplus.appender.Splunk.port=1514 log4cplus.appender.Splunk.host=localhost # using pattern for add information in log messages about log4cplus.appender.Splunk.layout=log4cplus::PatternLayout log4cplus.appender.Splunk.layout.ConversionPattern=%d{%FT%T.%q}Z Severity=%-5p ThreadID=%t Category=%c %m%n

This configuration should be added to engine.properties (for FIXAntenna) or FIXEdge.properties (for FIXEdge). Here logs are sent to the two devices: File to write to a file on the local filesystem and Log4Cplus to send logs to Splunk.

## <span id="page-0-1"></span>**Loggers**

Logger name are identical to the [Log Category.](https://kb.b2bits.com/display/B2BITS/How+to+divide+different+categories+and+severities+of+log+files+into+different+files+in+the+Logging+section#HowtodividedifferentcategoriesandseveritiesoflogfilesintodifferentfilesintheLoggingsection-Divisionbycategories(forFE)) By default messages are processed to the logger with the [Log Category](https://kb.b2bits.com/display/B2BITS/How+to+divide+different+categories+and+severities+of+log+files+into+different+files+in+the+Logging+section#HowtodividedifferentcategoriesandseveritiesoflogfilesintodifferentfilesintheLoggingsection-Divisionbycategories(forFE)) and to the root logger. To configure the logging subsystem:

#### 1. **Set the root logger. The root logger can be assigned to a logging level and one or more formatting handlers.**

The syntax for configuring the root logger is the following:

#### **engine.properties (for FIXAntenna) or FIXEdge.properties (for FIXEdge)**

log4cplus.rootLogger=[LogLevel], appenderName, appenderName, ...

Where

ത

**[LogLevel]** is an optional parameter and can consist of the string values (**Logging levels**):

FATAL: Logs very severe error events that may lead the application to abort.

**ERROR**: Logs only error conditions. The ERROR level provides the smallest amount of logging information.

**WARN**: Logs information when an operation completes successfully but there are issues with the operation.

**INFO**: Logs information about workflow. It generally explains how an operation occurs.

**DEBUG**: Logs all of the details related to a specific operation. This is the highest level of logging.

**TRACE**: Logs designated finer-grained informational events than DEBUG.

Level priority : TRACE < DEBUG < INFO < WARN < ERROR < FATAL.

- ⋒
- If a **LogLevel** value is specified, then the root **LogLevel** is set to the corresponding **LogLevel**. If no **LogLevel** value is specified, then the root **LogLevel** remains untouched.
- **appenderName** contains the information on where to redirect the logging output (for example, console, file, syslog, etc.). The root logger can be assigned to the multiple appenders. Each **appenderName** (separated by commas) will be added to the root logger.

#### Example:

#### **engine.properties (for FIXAntenna) or FIXEdge.properties (for FIXEdge)**

```
#configure root logger for redirected to TCP socket
log4cplus.rootLogger = TRACE,ServerTCP
#configure appender redirected to socketTCP
log4cplus.appender.ServerTCP=log4cplus::SocketTCPAppender
log4cplus.appender.ServerTCP.port=1514
log4cplus.appender.ServerTCP.host=localhost
```
#### 2. **Set non-root loggers (optional step).**

**engine.properties (for FIXAntenna) or FIXEdge.properties (for FIXEdge)**

```
log4cplus.logger.logger_name=[LogLevel], appenderName, appenderName, ...
```
Example:

#### **FIXEdge.properties**

```
#configure Engine logger for redirected to console
log4cplus.logger.Engine = ERROR,ErrorsEngine
#configure appender
log4cplus.appender.ErrorsEngine=log4cplus::ConsoleAppender
```
#### 3. **Disable the duplication of the messages to the root logger (optional step).**

This option allows to avoid duplication to the root logger.

logger.additivity.<nameOfLogger> = false

Default value: logger.additivity.<nameOfLogger> = true

## <span id="page-1-0"></span>**Appenders**

## <span id="page-1-1"></span>**log4cplus::NullAppender**

Provides an option to discard an output.

#### **Example:**

```
#configure root logger
log4cplus.rootLogger = TRACE,OutputToFile
#configure appender for output errors 
log4cplus.appender.OutputToFile = log4cplus::NullAppender
```
## <span id="page-1-2"></span>**log4cplus::SocketTCPAppender**

Provides an option to redirect an output to the TCP socket.

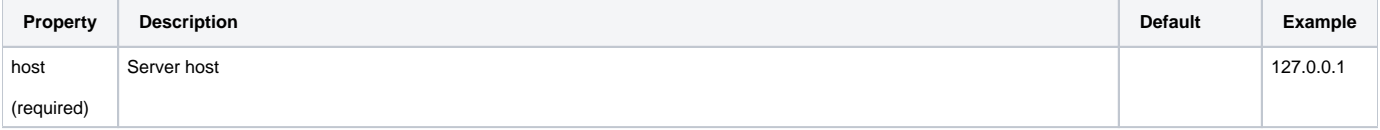

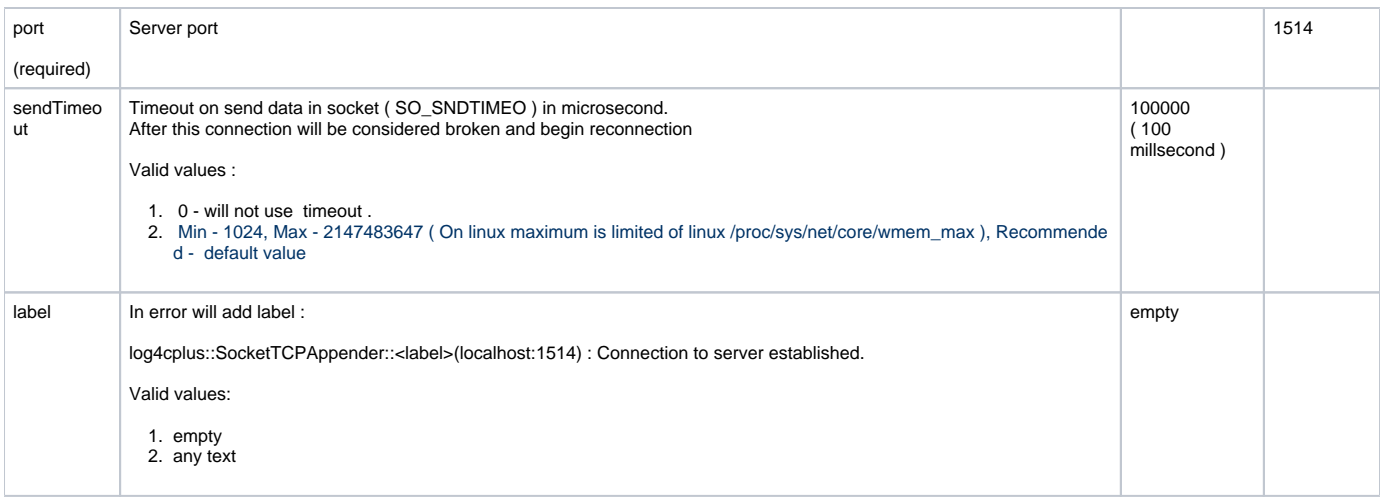

## <span id="page-2-0"></span>**Layouts**

Provides an option to change messages in appender. To configure usage, add property "Layout" for appender. Example :

#### **Example:**

log4cplus.appender.OutputToFile.layout=log4cplus::PatternLayout

## <span id="page-2-1"></span>**log4cplus::PatternLayout**

A flexible layout configurable with pattern string. For more information please refer to [http://log4cplus.sourceforge.net/docs/html](http://log4cplus.sourceforge.net/docs/html/classlog4cplus_1_1PatternLayout.html) [/classlog4cplus\\_1\\_1PatternLayout.html](http://log4cplus.sourceforge.net/docs/html/classlog4cplus_1_1PatternLayout.html).

The goal of this class is to format a InternalLoggingEvent and return the results as a string. The results depend on the *conversion pattern*.

The conversion pattern is closely related to the conversion pattern of the printf function in C. A conversion pattern is composed of literal text and format control expressions called conversion specifiers.

Please note that any literal text can be used within the conversion pattern.

## <span id="page-2-2"></span>**ConversionPattern**

Each conversion specifier starts with a percent sign (%%) and is followed by optional format modifiers and a conversion character. The conversion character specifies the type of data, e.g. [Logger,](https://log4cplus.sourceforge.io/docs/html/classlog4cplus_1_1Logger.html) LogLevel, date, thread name. The format modifiers control such things as field width, padding, left and right justification.

#### **Example:**

```
log4cplus.appender.OutputToFile.layout=log4cplus::PatternLayout
log4cplus.appender.OutputToFile.layout.ConversionPattern=%d{%FT%T.%q}Z Severity=%-5p ThreadID=%t Category=%c %m%
n
```
#### Please find the recognized conversion characters in the table below:

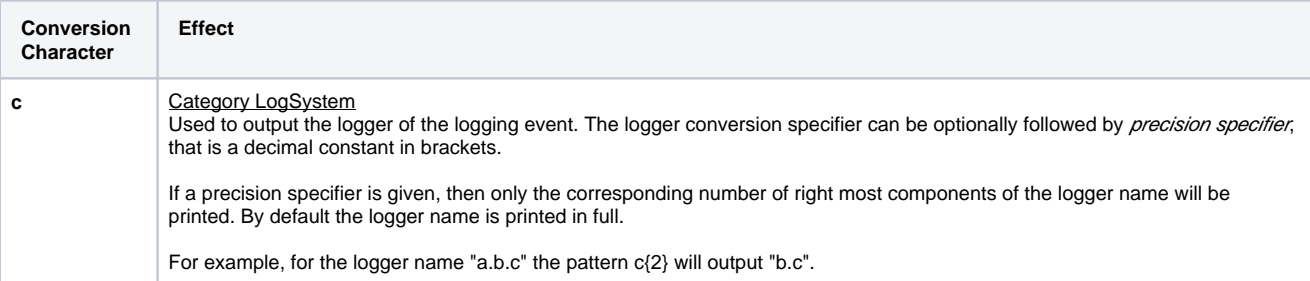

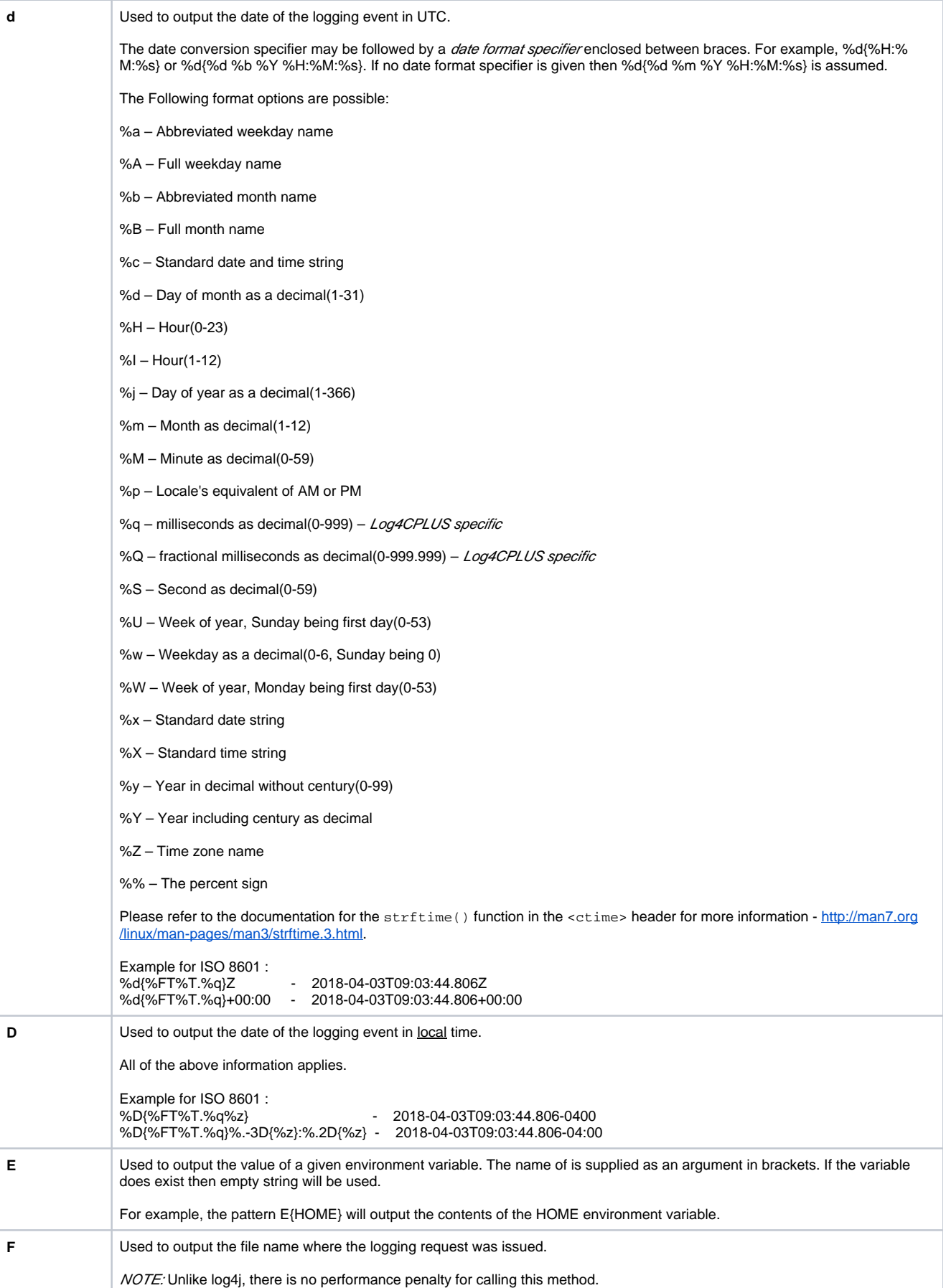

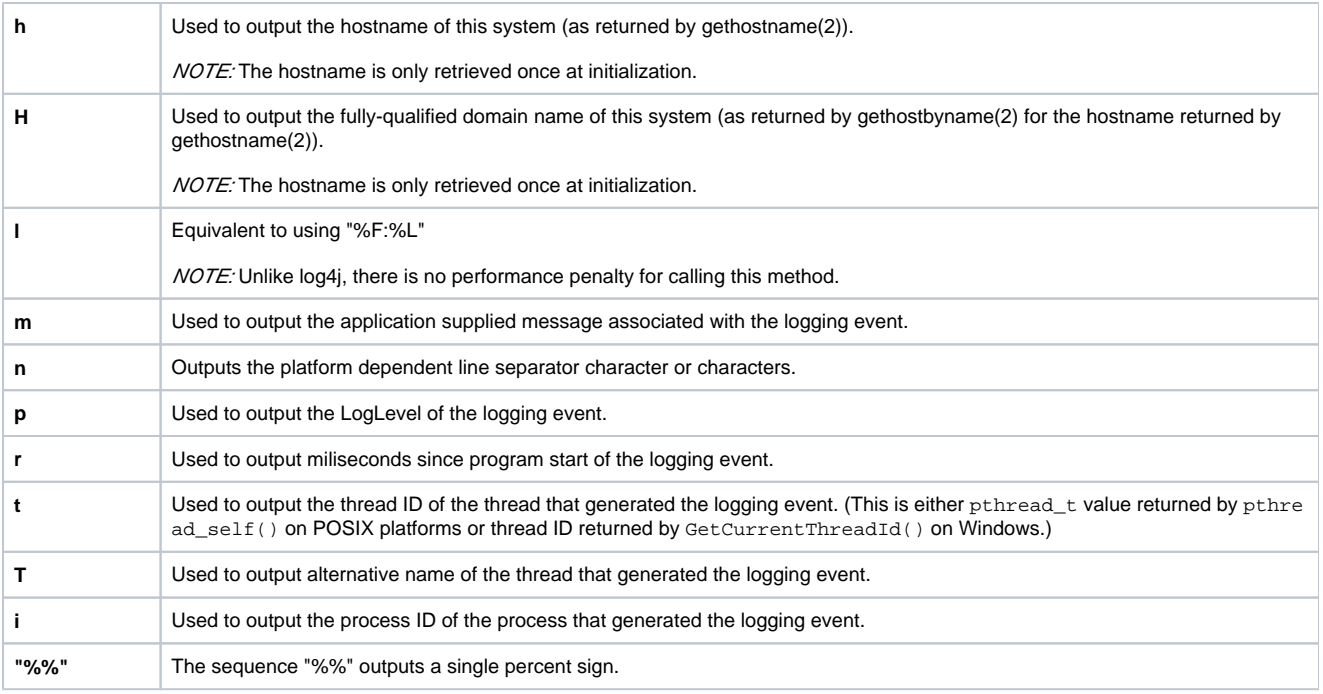

## <span id="page-4-0"></span>**Troubleshooting**

<span id="page-4-1"></span>**Using SocketTCPAppender. Standard error output has errors on timeout sending**

## **Error log:**

⊕

log4cplus:ERROR log4cplus::SocketTCPAppender127.0.0.1:1514) : Timeout sending ( 100000 us ). Starting reconnection to server. Next events will be skipped.

**Description:** Splunk server is a slow consumer. Appender disconnects connection after a timeout to avoid blocking threads of FIXEdge.

**Solution:** Set a larger value for property sendTimeout or use value '0' to switch off sending timeout.

Disabling timeout or large values for it means that logging has more priority than handling FIX traffic.